# **Leitfaden für das korrekte Zitieren**

Bruck/Mur, 2013

MMag.<sup>a</sup> Nina Schraberger und MMag.<sup>a</sup> Sonja Leitold

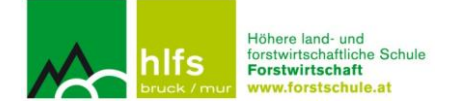

## Inhaltsverzeichnis

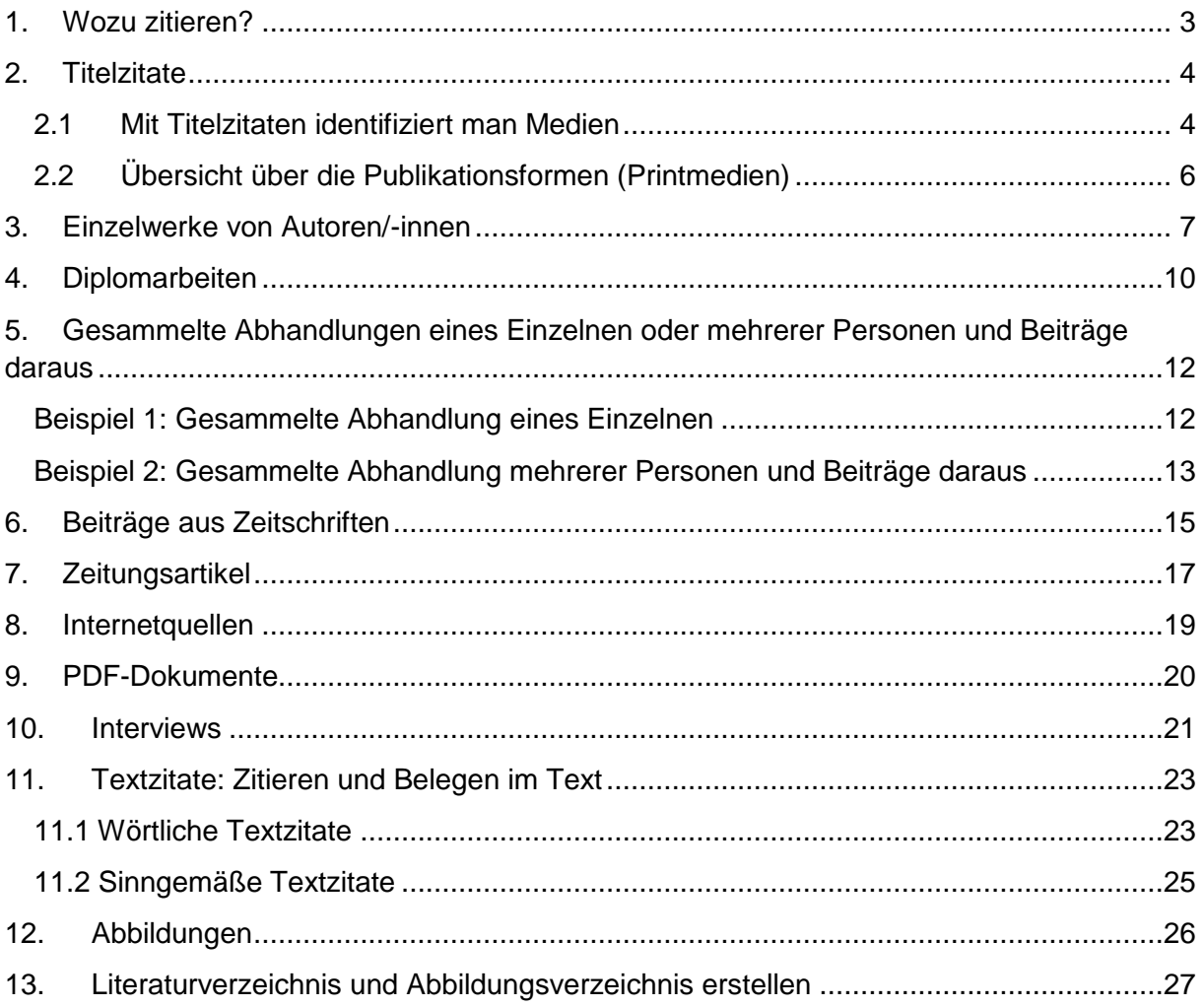

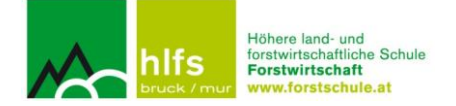

## <span id="page-2-0"></span>**1. Wozu zitieren?**

Im Rahmen der schulischen Laufbahn, und vor allem später an der Universität oder Fachholschule, wird man immer wieder mit dem Verfassen von wissenschaftlichen Arbeiten konfrontiert. Man muss Texte produzieren, in denen zentrale Aspekte eines Themas übersichtlich, kohärent und theoretisch reflektiert dargestellt werden sollen. Dazu ist es notwendig, sich mit dem Thema (Untersuchungsgegenstand) intensiv auseinanderzusetzen. Dabei gilt es, Information aus bereits vorhandener Literatur zu sammeln und diese zielgerecht in die eigene Arbeit einzubinden.

Wenn man nun mit fremden Gedankengängen oder Theorien von anderen Personen arbeitet, muss man diese als "geistige Produkte anderer" ausweisen. Man DARF diese Erkenntnisse oder Untersuchungsergebnisse NICHT als eigene Ideen übernehmen oder präsentieren. **Das Kennzeichnen dieser "geistigen Produkte anderer"** nennt man **ZITIEREN**.

Mit dem Zitieren kann einerseits Eigenleistung (Kritik, Wertung, Überprüfung von Thesen usw.) von Fremdleistung abgegrenzt werden und andererseits lassen sich die benutzten Informationsträger (Quellen) auf diese Weise sicher finden, einsehen und überprüfen. Durch sachgemäßes Zitieren lässt sich eindeutig(er) erkennen, wie viel und welche Eigenleistung in der abgegebenen Arbeit steckt und ob die wissenschaftlichen Anforderungen erfüllt wurden.

Korrektes, sachgemäßes Zitieren von Medien (Literatur) gehört daher zu den Grundanforderungen, die an eine wissenschaftliche Arbeit gestellt werden. Prinzipiell werden zwei Arten von Zitaten unterschieden: **Textzitate** und **Titelzitate**.

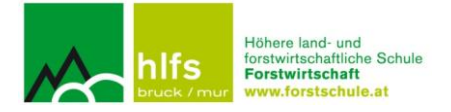

## <span id="page-3-0"></span>**2. Titelzitate**

#### <span id="page-3-1"></span>**2.1 Mit Titelzitaten identifiziert man Medien**

Rudolf O. Zucha

## Führungsstärke in der Praxis Leadership, Organisation und Kultur Internationale Aspekte des praktischen Managementtrainings

Mit einem Vorwort von Prof. Dr. Frederick Mayer, Club of Rome (Austria)

WUV-Universitätsverlag

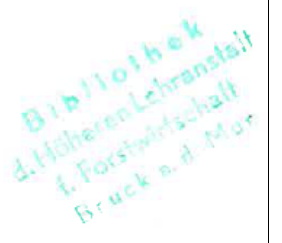

Zucha, Rudolf O. *Führungskräfte in der Praxis. Leadership, Organisation und Kultur. Internationale Aspekte des praktischen Managementtrainings.* 1. Aufl. Wien: WUV-Universitätsverlag, 1995.

*Die Deutsche Bibliothek – CIP-Einheitsaufnahme* 

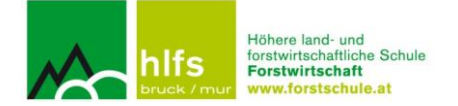

Die Deutsche Bibliothek - CIP-Einheitsaufnahme

Zucha, Rudolf O.: Führungsstärke in der Praxis : Leadership, Organisation und Kultur / Rudolf O. Zucha. - Wien: WUV-Univ.-Verl., 1995 ISBN 3-85114-215-2

#### **WAS?**

Titelzitate bezeichnen Quellen, die man zum Erstellen einer wissenschaftlichen Arbeit oder eines Referats heranzieht. Aus diesen Quellen bezieht der/die Leser/-in diejenigen Informationen, die er/sie braucht, um sich auf eine Präsentation vorzubereiten oder einen Text (z.B. Diplomarbeit) zu schreiben. Das Titelzitat gibt alle Daten an, um die entsprechende Quelle zu identifizieren und die zitierte Stelle (durch Seitenangaben) wieder finden zu können.

#### **WO und WOZU?**

Titelzitate bilden das Literaturverzeichnis einer Arbeit. Mit diesem Verzeichnis wird belegt, welche Literatur bzw. welche Medien in die Bearbeitung des Themas eingeflossen sind. Titelzitate werden auch in den Fließtext eingebunden.

Das oben dargestellte Titelzitat soll einen ersten Eindruck vermitteln, welche Angaben bibliographisch<sup>1</sup> wichtig sind.

#### **WIE?**

1

Die Wiedergabe einer Quelle (eines Buchtitels, eines Zeitschriftenartikels usw.) ist formal genau geregelt. In diesem Zusammenhang sind die einzelnen Publikationsformen von Bedeutung, die man unterscheiden muss. Es sind zwei große Gruppen voneinander zu trennen: selbstständige und unselbstständige Publikationen<sup>2</sup>. Diese weisen wiederum Untergruppen auf.

<sup>1</sup> *bibliographisch* leitet sich ab von *Bibliographie* = Verzeichnis, in dem Bücher, Schriften, Veröffentlichungen einer bestimmten Kategorie angezeigt und (besonders nach Titel, Verfasser/-in, Erscheinungsjahr und -ort) beschrieben werden; Büchernachweis

<sup>2</sup> *Publikation* = Veröffentlichung

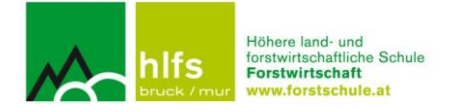

## <span id="page-5-0"></span>**2.2 Übersicht über die Publikationsformen (Printmedien)**

Die folgende Tabelle liefert einen ersten Überblick über Publikationsformen:

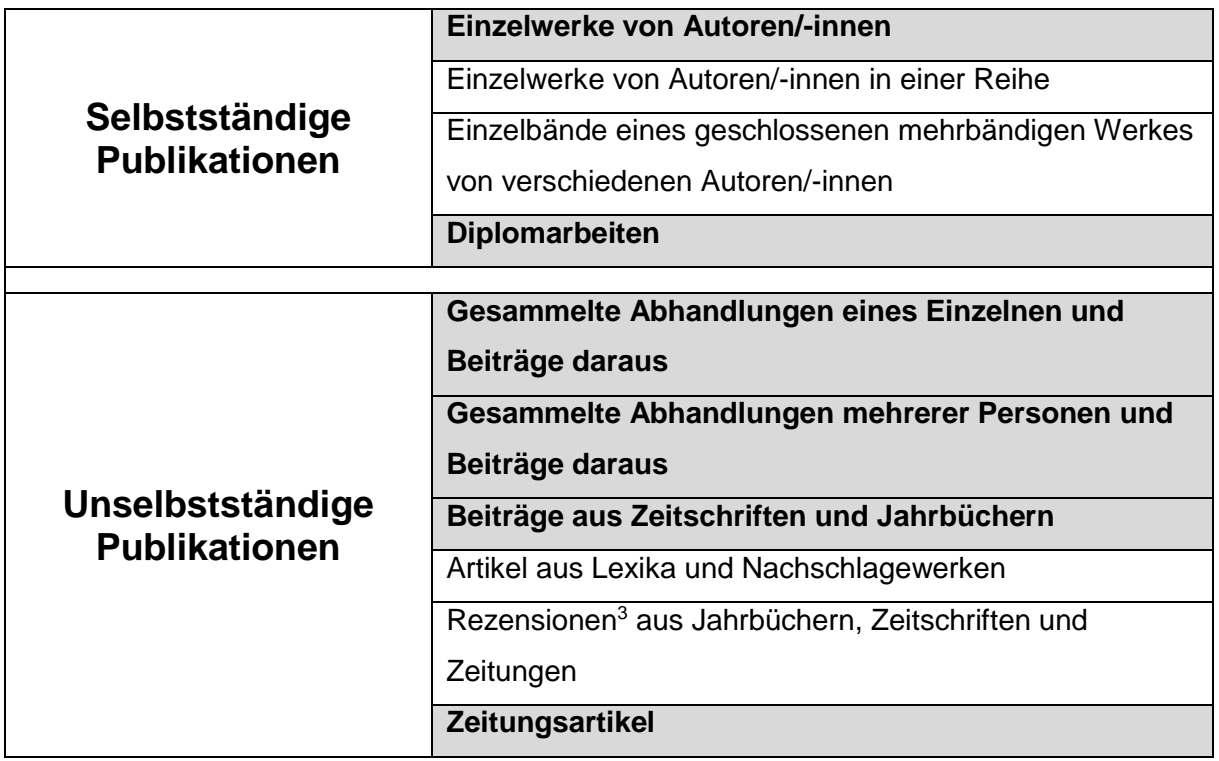

Die Trennung in diese beiden Publikationsformen muss man formal begründen: Selbstständige Publikationen werden als Ganzes zitiert, von unselbstständigen Publikationen werden meist nur einzelne Beiträge zitiert (z.B. Aufsätze).

Unselbstständige Publikationen erscheinen in Sammelwerken – Zeitschriften, Jahrbücher, Zeitungen, Anthologien<sup>4</sup>, Periodika<sup>5</sup>.

1

<sup>3</sup> *Rezension* = Buchbesprechung

<sup>4</sup> *Anthologie* = Sammlung von ausgewählten literarischen Texten

<sup>5</sup> *Periodika* ist der Plural von *Periodikum* = periodisch (= regelmäßig) erscheinende (Fach-)Zeitschrift, (Fach-)Zeitung

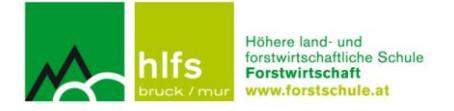

## <span id="page-6-0"></span>**3. Einzelwerke von Autoren/-innen**

## **a) Titel im Literaturverzeichnis**

Nachname, Vorname. *Haupttitel. Untertitel 1. Untertitel 2*. Auflage Ort: Verlag, Jahr.

Bsp.:

## **Literaturverzeichnis**

Zucha, Rudolf O. *Führungskräfte in der Praxis. Leadership, Organisation und Kultur. Internationale Aspekte des praktischen Managementtrainings.* 1. Aufl. Wien: WUV-Universitätsverlag, 1995.

#### **b) Kurztitel im Text**

(Nachname Jahr, Seite)

Bsp.:

(Zucha 1995, 26-32)

#### **ad a) Quelle erstellen**

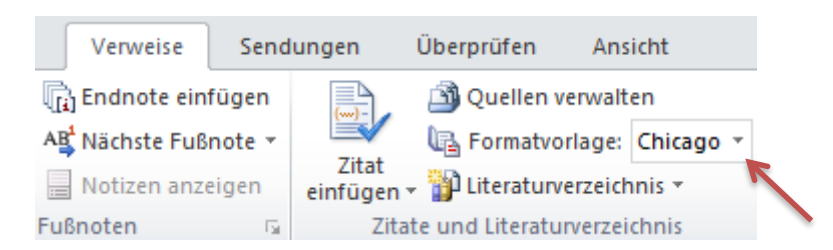

Titel einfügen:

- 1. Schritt: Formatvorlage auswählen **Chicago Fifteenth Edition**
- 2. Schritt: Zitat einfügen
- 3. Schritt: Neue Quelle hinzufügen
- 4. Schritt: Neue Maske öffnet sich Häkchen bei "Alle Literaturverzeichnisfelder anzeigen"

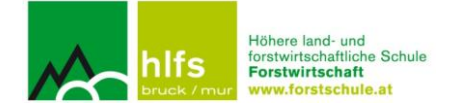

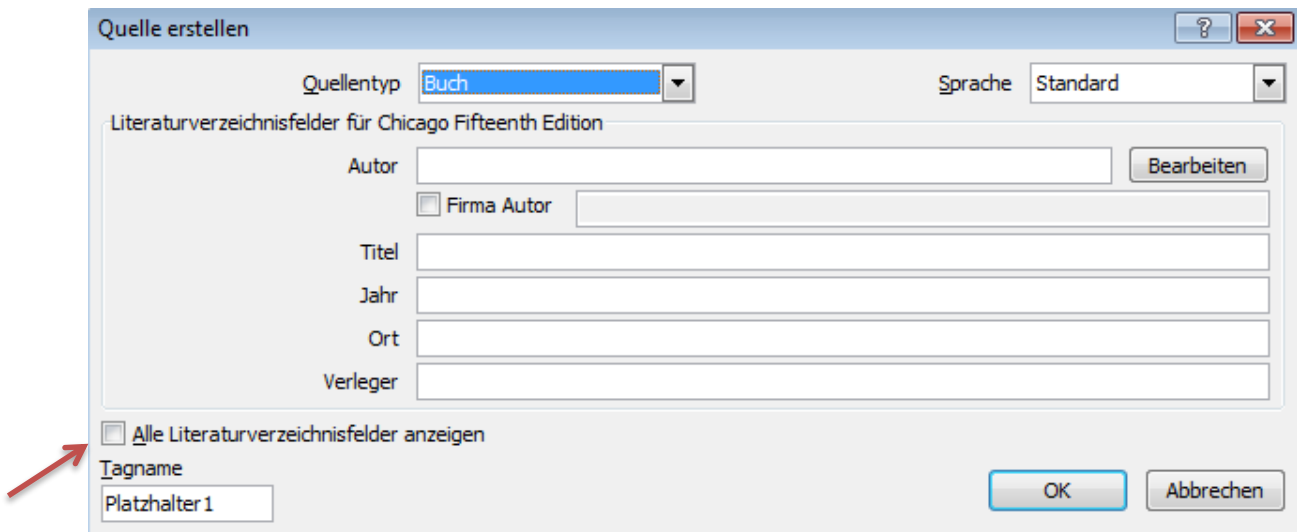

#### 5. Schritt: Maske bearbeiten

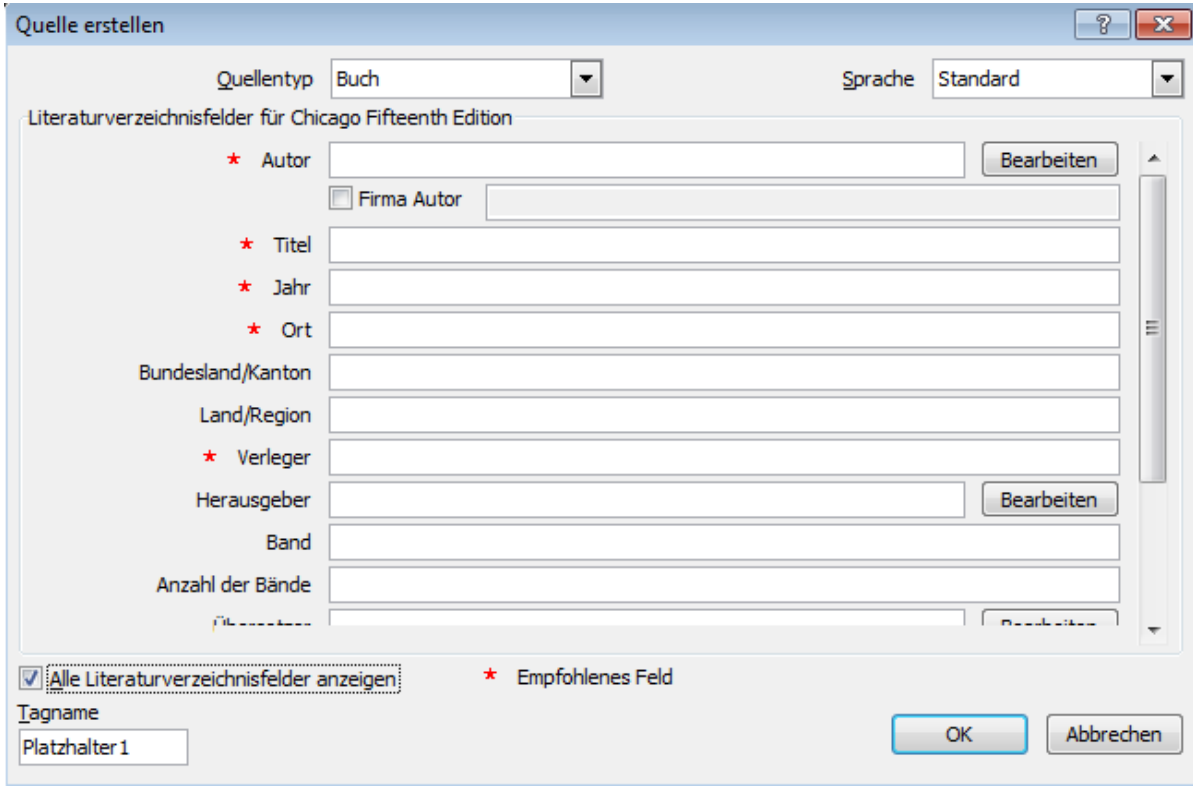

- a. Quellentyp auswählen: **Buch**
- b. Autor: Nachname, Vorname\*
- c. Titel: Haupttitel. Untertitel 1. Untertitel 2
- d. Jahr: Jahr
- e. Ort: Ort
- f. Verleger: Verlagsname
- g. Edition: Auflage
- \* mehr als 3 Autoren: Nenne nur den ersten und füge "[u. a.]" hinzu!

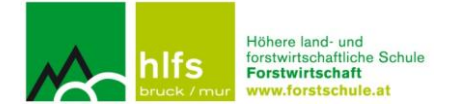

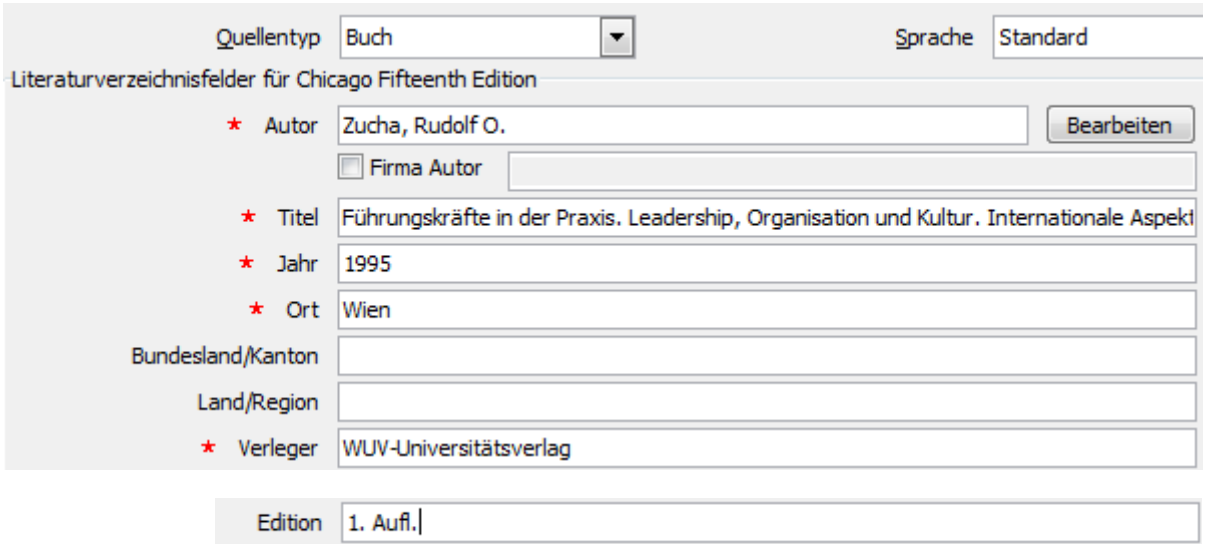

Nach korrekter Eingabe mit OK bestätigen → ein Kurztitel entsteht:

(Zucha 1995)

#### **ad b) Kurztitel bearbeiten**

- 1. Schritt: Titel anklicken, kleines Fenster öffnet sich
- 2. Schritt: Zitat bearbeiten

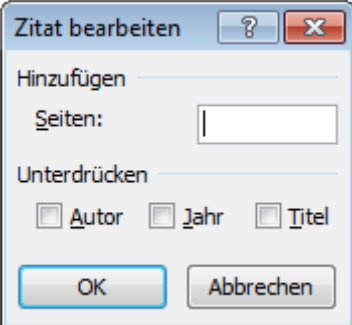

3. Schritt: Seitenzahl eingeben und mit OK bestätigen

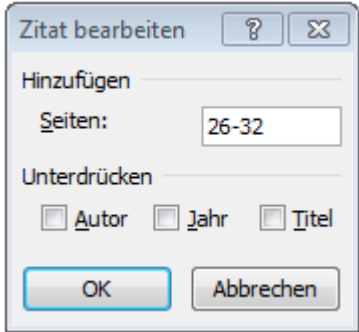

4. Schritt: korrektes Kurztitelzitat mit Seitenangabe erscheint(Zucha 1995, 26-32)

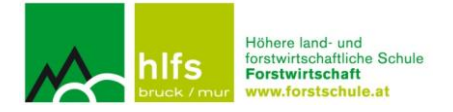

## <span id="page-9-0"></span>**4. Diplomarbeiten**

#### **a) Titel im Literaturverzeichnis**

Nachname, Vorname. *Haupttitel. Untertitel 1. Untertitel 2*. Dipl.-Arb. Ort: Name der Schule/Universität, Jahr.

#### **Literaturverzeichnis**

Pinterits, Wolfgang, und Philipp Tesar. *Gegenüberstellung von mehreren Verjüngungsmethoden bei der Schwarzföhre.* Dipl.-Arb. Bruck/Mur: HBLA f. Forstwirtschaft, 2012.

## **b) Kurztitel im Text**

(Nachname Jahr, Seite)

(Pinterits und Tesar 2012, 28-36)

#### **ad a) Quelle erstellen**

Quellen einfügen: Folge Schritt 1 bis 4!

- c) Schritt: Maske bearbeiten
- a. Quellentyp auswählen: **Buch**
- b. Autor: Nachname, Vorname
- c. Titel: Haupttitel. Untertitel 1. Untertitel 2
- d. Jahr: Jahr
- e. Ort: Ort
- f. Verleger: Name der Schule/Universität
- g. Edition: Dipl.-Arb.

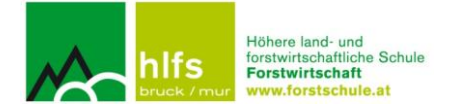

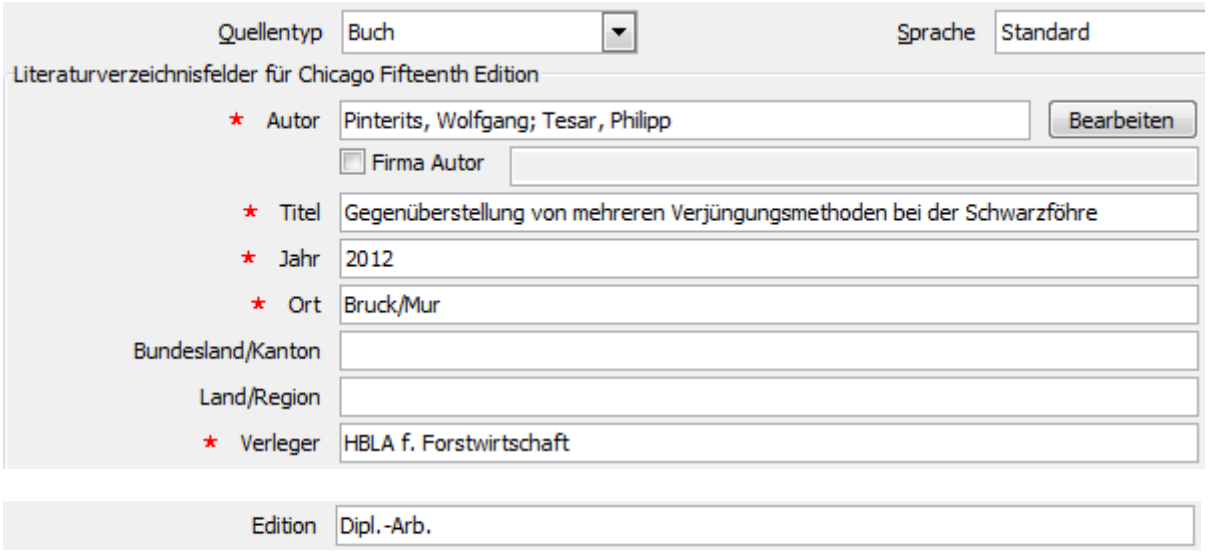

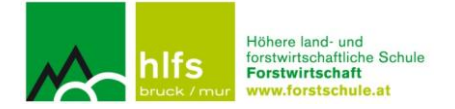

## <span id="page-11-0"></span>**5. Gesammelte Abhandlungen eines Einzelnen oder mehrerer Personen und Beiträge daraus**

Diese Publikationsform stellt eine Sammlung von Beiträgen einer bestimmten Person oder mehrerer Autor/-innen dar, sie hat einen oder mehrere Herausgeber.

#### <span id="page-11-1"></span>**Beispiel 1: Gesammelte Abhandlung eines Einzelnen**

#### **a) Titel im Literaturverzeichnis**

Nachname, Vorname. "*Haupttitel. Untertitel 1. Untertitel 2"*. In Buchtitel, Herausgeber: Nachname, Vorname, Seitenangabe. Ort: Verlag, Jahr.

Bsp.:

#### **Literaturverzeichnis**

Hahn, Andreas. "Management, Planung und Entscheidung: Eine Abgrenzung." In *Forstbetriebsplanung*, Herausgeber: Thomas Knoke, 11-15. Stuttgart: Ulmer, 2012.

#### **b) Kurztitel im Text**

(Nachname Jahr, Seite)

Bsp.:

(Hahn 2012, 12)

#### **ad a) Quelle erstellen**

Quellen einfügen: Folge Schritt 1 bis 4!

- c) Schritt: Maske bearbeiten
	- a. Quellentyp auswählen: **Buchabschnitt**
	- b. Autor: Nachname, Vorname
	- c. Titel: Haupttitel. Untertitel 1. Untertitel 2
	- d. Buchtitel: Haupttitel. Untertitel 1. Untertitel 2
	- e. Jahr: Jahr
	- f. Seiten: Seitenzahl
	- g. Ort: Ort
	- h. Verleger: Verlagsname
	- i. Herausgeber: Nachname, Vorname

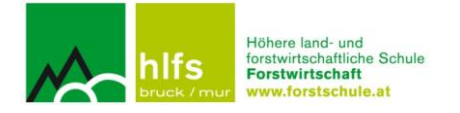

j. Edition: Auflage

Bsp.:

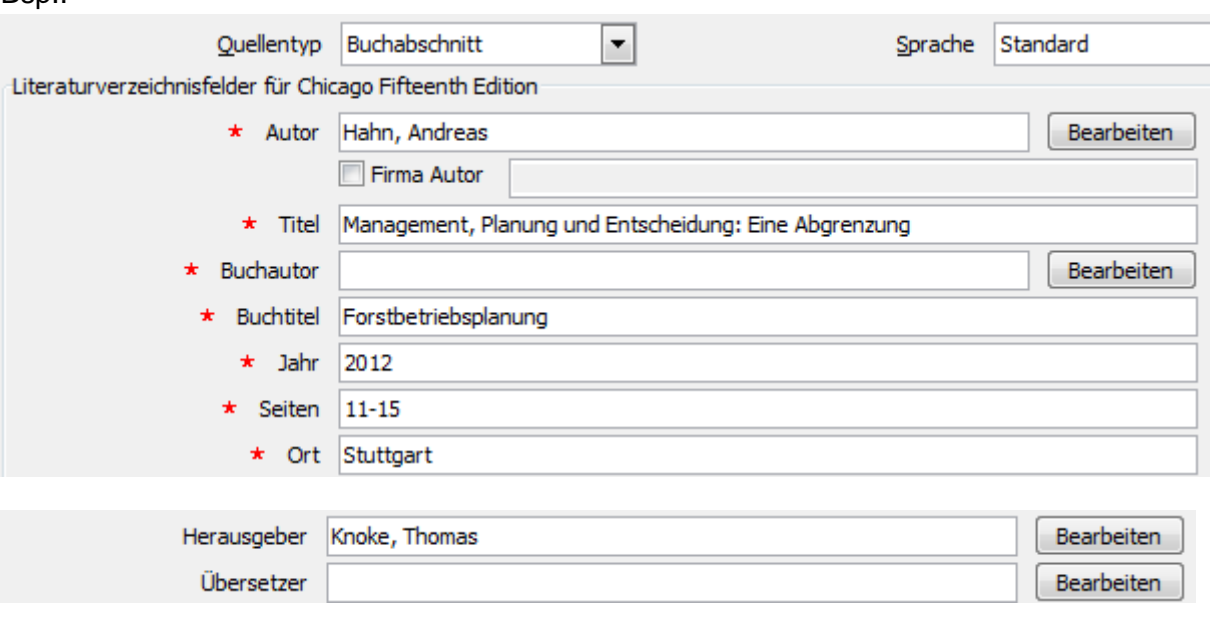

#### **ad b) Kurztitel bearbeiten → siehe Kap. 3. Einzelwerke von Autoren/-innen**

#### <span id="page-12-0"></span>**Beispiel 2: Gesammelte Abhandlung mehrerer Personen und Beiträge daraus**

#### **a) Titel im Literaturverzeichnis**

Nachname, Vorname. *Haupttitel. Untertitel 1. Untertitel 2*. In Buchtitel, Herausgeber: Nachname1, Vorname1; Nachname 2, Vorname 2, Seitenangabe. Ort: Verlag, Jahr.

#### **Literaturverzeichnis**

- Schwartz, Ekkehard. *Jagdwissenschaft in historischer Sicht.* Bd. 17, in *Beiträge zur Jagdund Wildforschung*, Herausgeber: Manfred Schütze und Max Mustermann, 74-81. Berlin: Deutscher Landwirtschaftsverlag, 1991.
	- **b) Kurztitel im Text**

(Nachname Jahr, Seite)

Bsp.: (Schwartz 1991, 75)

#### **ad a) Quelle erstellen**

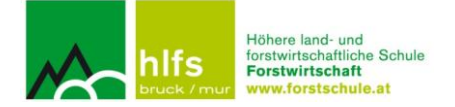

Quellen einfügen: Folge Schritt 1 bis 4!

- 5. Schritt: Maske bearbeiten
	- a. Quellentyp auswählen: **Buchabschnitt**
	- b. Autor: Nachname, Vorname
	- c. Titel: Haupttitel. Untertitel 1. Untertitel 2
	- d. Buchtitel: Haupttitel. Untertitel 1. Untertitel 2
	- e. Jahr: Jahr
	- f. Seiten: Seitenzahl
	- g. Ort: Ort
	- h. Verleger: Verlagsname
	- i. Herausgeber: Nachname, Vorname; Nachname, Vorname; Nachname, Vorname\*
	- j. Edition: Auflage
- \* mehr als 3 Herausgeber: Nenne nur den ersten und füge "[u. a.]" hinzu!

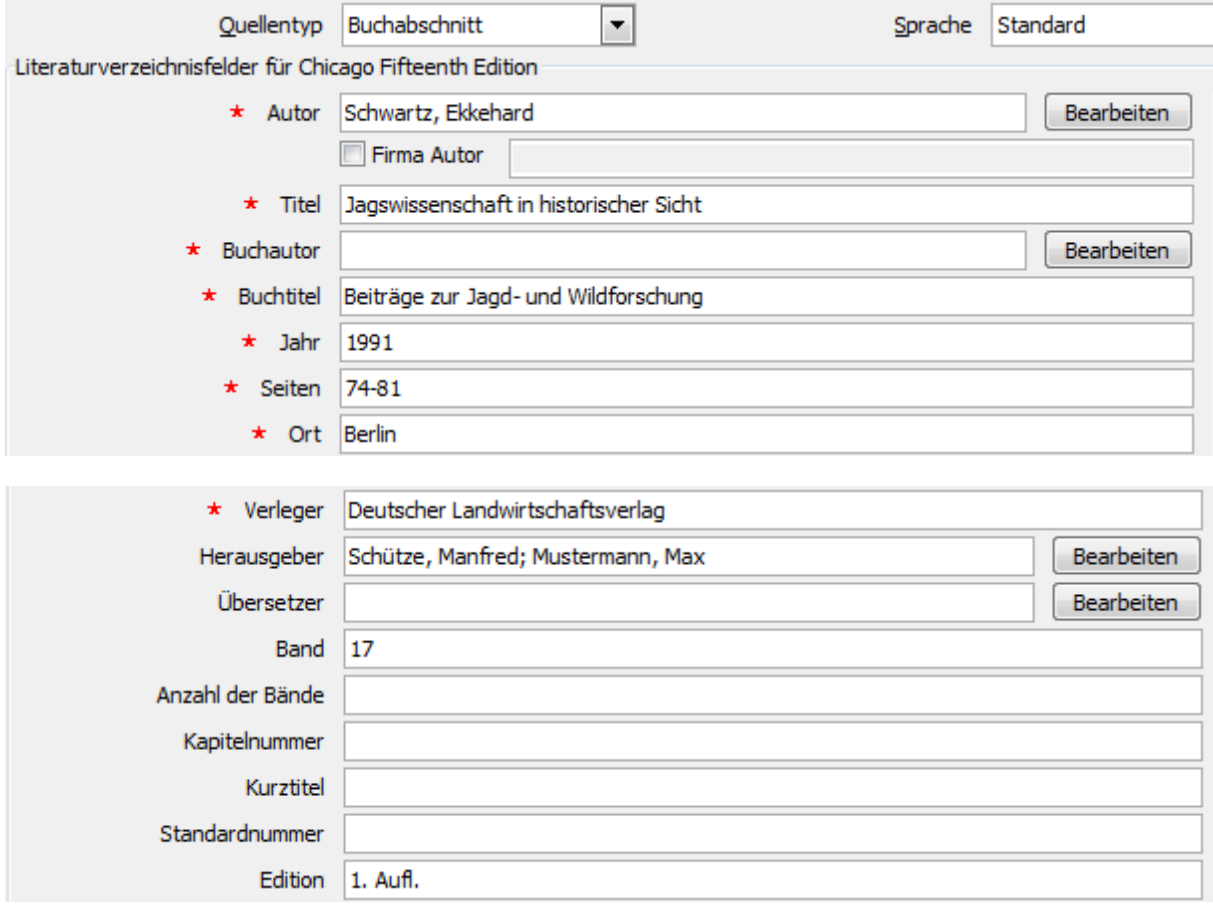

#### **ad b) Kurztitel bearbeiten → siehe Kap. 3. Einzelwerke von Autoren/-innen**

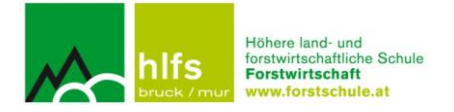

## <span id="page-14-0"></span>**6. Beiträge aus Zeitschriften**

## **a) Titel im Literaturverzeichnis**

Nachname, Vorname, und Vorname Nachname. "Titel". *Titel der Zeitschrift*, Monat Jahr: Seitenangabe.

#### **Literaturverzeichnis**

Smidt, Stefan, Harald Bolhàr-Nordenkampf, und Herman Friedl. "Das Ozonrisiko für österreichische Fichtenwälder." *Austrian Journal of Forest Science*, Jänner/Februar/März 2007: 1-34.

## **b) Kurztitel im Text**

(Nachname Jahr, Seite)

Bsp.:

(Smidt, Bolhàr-Nordenkampf und Friedl 2007, 22)

#### **ad a) Quelle erstellen**

Quellen einfügen: Folge Schritt 1 bis 4!

- 5. Schritt: Maske bearbeiten
	- a. Quellentyp auswählen: **Artikel in einer Zeitschrift**
	- b. Autor: Nachname, Vorname
	- c. Titel: Haupttitel. Untertitel 1. Untertitel 2
	- d. Titel der Zeitschrift: Haupttitel. Untertitel 1. Untertitel 2
	- e. Ort: (wenn vorhanden)
	- f. Jahr: 2007
	- g. Monat: Februar
	- h. Tag: (wenn vorhanden)
	- i. Seiten: Seitenzahl
	- j. Herausgeber: (wenn vorhanden)

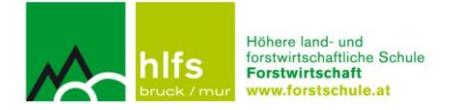

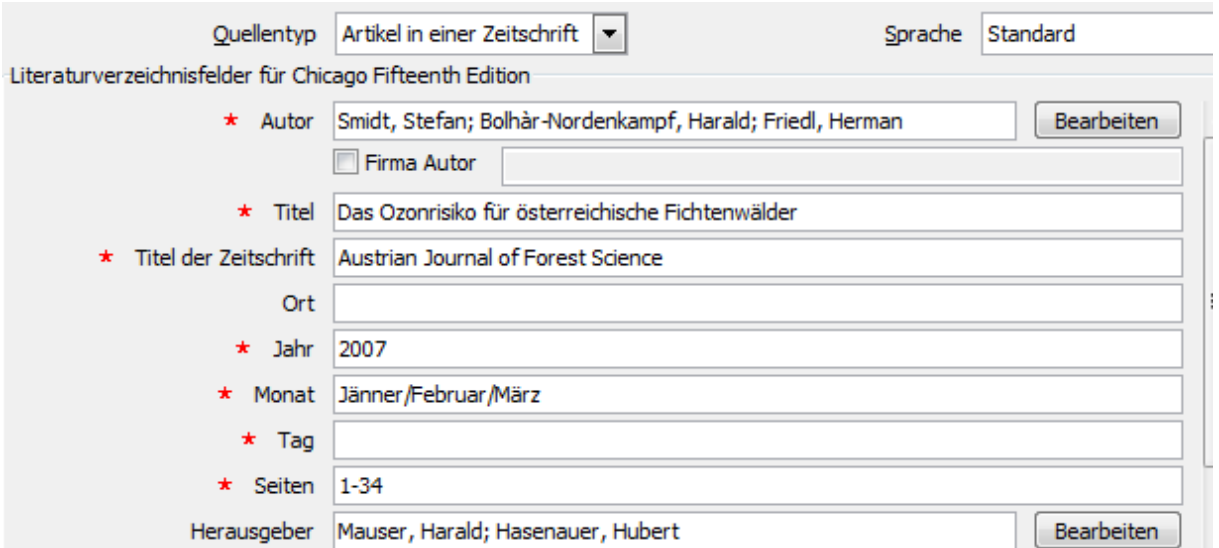

**ad b) Kurztitel bearbeiten → siehe Kap. 3. Einzelwerke von Autoren/-innen**

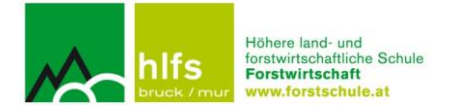

## <span id="page-16-0"></span>**7. Zeitungsartikel**

#### **a) Titel im Literaturverzeichnis**

Nachname, Vorname, und Vorname Nachname. "Titel." *Zeitungsname*, Monat Jahr: Seitenangabe.

## **b) Kurztitel im Text**

(Nachname und Nachname Jahr, Seite)

(Auer und Hierländer 2013, 15)

#### **ad a) Quelle erstellen**

Quellen einfügen: Folge Schritt 1 bis 4!

- 5. Schritt: Maske bearbeiten
	- a. Quellentyp auswählen: **Zeitungsartikel**
	- b. Autor: Nachname, Vorname
	- c. Titel: Haupttitel. Untertitel 1. Untertitel 2
	- d. Zeitungsname: Titel
	- e. Jahr: 2013
	- f. Monat: März
	- g. Tag: 9
	- h. Seiten: Seitenzahl

#### **Literaturverzeichnis**

Auer, Matthias, und Jeannine Hierländer. "Die gar nicht so heile Biowelt Österreich." Die *Presse*, März 2013: 15.

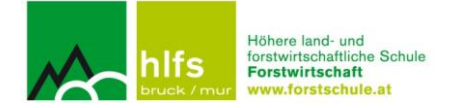

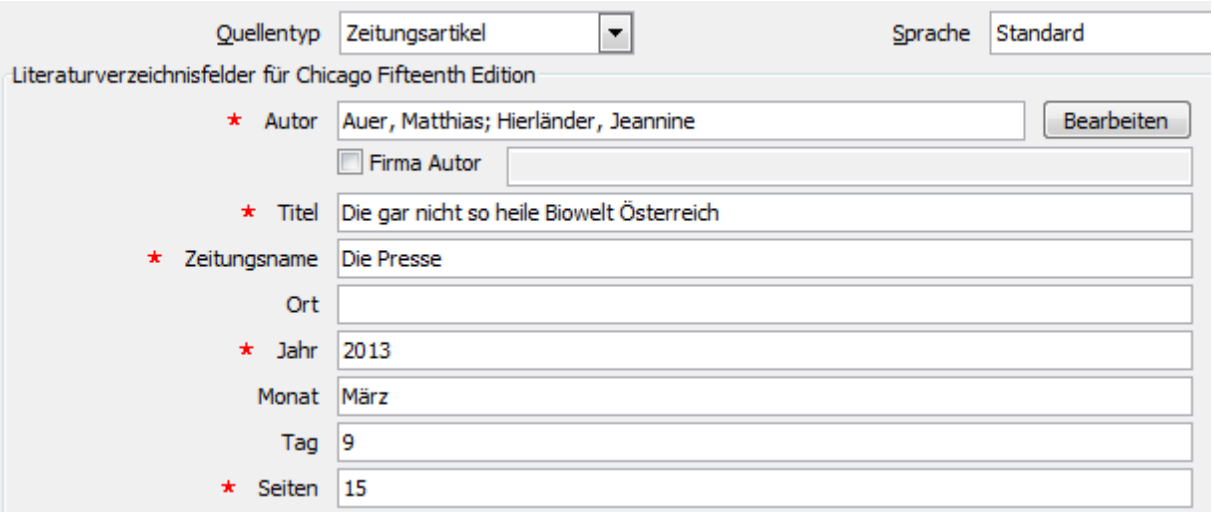

**ad b) Kurztitel bearbeiten → siehe Kap. 3. Einzelwerke von Autoren/-innen**

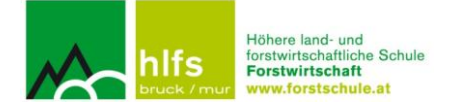

## <span id="page-18-0"></span>**8. Internetquellen**

Es ist verpflichtend, dass die jeweiligen Autoren einer Webseite (siehe Impressum der Webseite) angegeben werden! Es ist zu wenig, nur den Namen der Webseite anzuführen!

Rufst Du mehrere Beiträge einer Webseite auf und willst diese zitieren, dann **nummeriere** diese!

#### **a) Titel im Literaturverzeichnis**

Nachname, Vorname. *Name der Webseite*, *Nummer*. Jahr.

#### **Literaturverzeichnis**

Gurk, Chris, und Christian Hepp. *www.baumkunde.de, 1.* o. A. . http://www.baumkunde.de/Acer\_pseudoplatanus/ (Zugriff am 9. März 2013).

—. *www.baumkunde.de, 2.* o. A. . http://www.baumkunde.de/Acer\_pseudoplatanus/ (Zugriff am 9. März 2013).

#### **b) Kurztitel im Text**

(Nachname, Name der Webseite, Nummer Jahr)

Bsp.: Beiträge der Webseite *www.baumkunde.de*

(Gurk und Hepp, www.baumkunde.de, 1 o. A. ) = Beitrag über die Stiel-Eiche

 $\rightarrow$  URL angeben!

(Gurk und Hepp, www.baumkunde.de, 2 o. A. ) = Beitrag über den Berg-Ahorn

 $\rightarrow$  URL angeben!

#### **ad a) Quelle erstellen**

Quellen einfügen: Folge Schritt 1 bis 4!

- 5. Schritt: Maske bearbeiten
	- a. Quellentyp auswählen: **Website**
	- b. Autor: Nachname, Vorname
	- c. Name der Webseite: Name
	- d. Jahr: (wenn vorhanden) ansonsten: o. A. (= ohne Angabe)

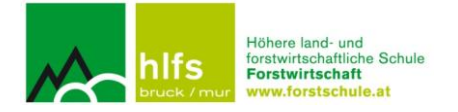

- e. Jahr des Zugriffs: 2013
- f. Monat des Zugriff: März
- g. Tag des Zugriffs: 9
- h. URL: URL-Kopie

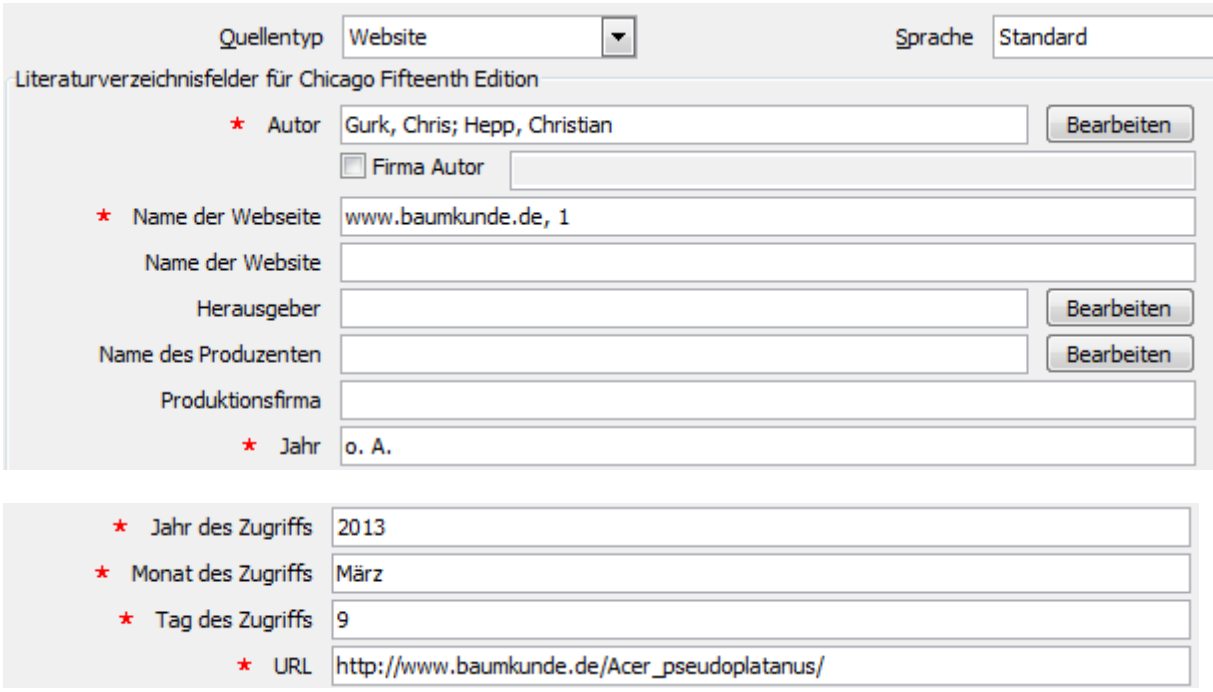

#### **ad b) eine Kurztitel-Bearbeitung ist hier nicht notwendig!**

## <span id="page-19-0"></span>**9. PDF-Dokumente**

Das PDF-Dokument wird behandelt wie eine Internetquelle und muss auch wie eine solche zitiert werden.

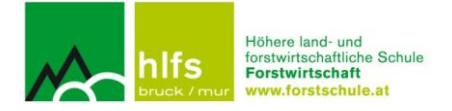

## <span id="page-20-0"></span>**10. Interviews**

#### **a) Titel im Literaturverzeichnis**

Nachname, Vorname, Interview geführt von Vorname Nachname. *Titel des Interviews (wenn vorhanden)*. Rundfunkanstalt (wenn vorhanden). Sender (wenn vorhanden). Tag. Monat Jahr.

#### **Literaturverzeichnis**

Mustermann, Max, Interview geführt von Gisela Muster. *Informationen zum Erstellen von Literaturverzeichnissen* ORF. ORF 2. 9. März 2013.

#### **b) Kurztitel im Text**

(Mustermann 2013)

#### **ad a) Quelle erstellen**

Quellen einfügen: Folge Schritt 1 bis 4!

- 5. Schritt: Maske bearbeiten
	- a. Quellentyp auswählen: **Interview**
	- b. Befragte Person: Nachname, Vorname
	- c. Titel (wenn vorhanden)
	- d. Interviewer/-in: Nachname, Vorname
	- e. Jahr: 2013
	- f. Monat: März
	- g. Tag: 9
	- h. Rundfunkanstalt: wenn vorhanden
	- i. Sender: wenn vorhanden

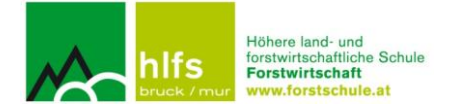

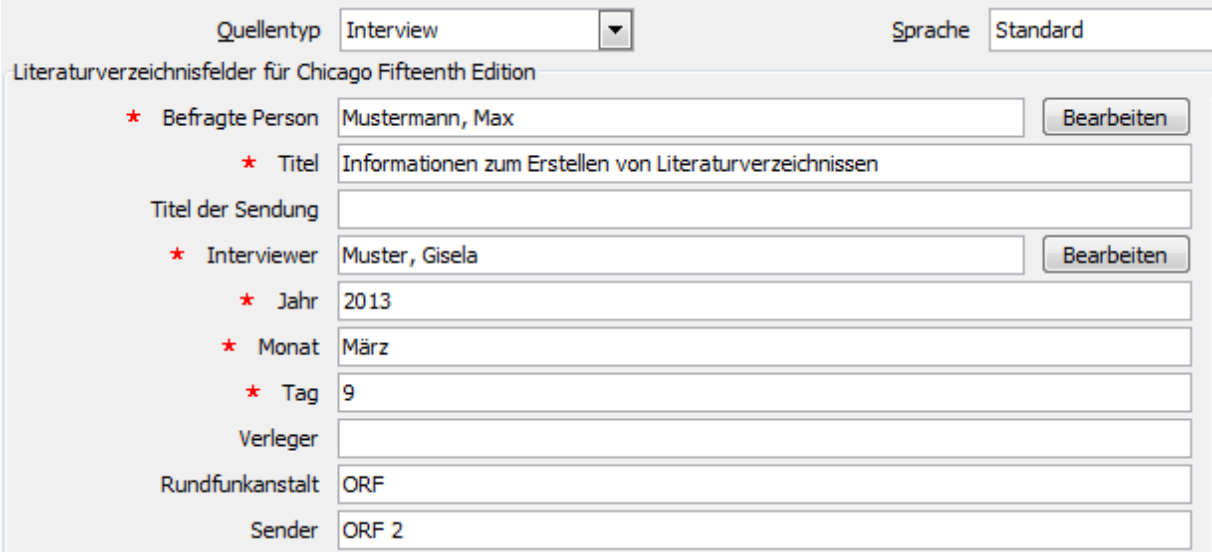

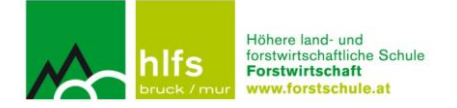

## <span id="page-22-0"></span>**11. Textzitate: Zitieren und Belegen im Text**

Zum Zitieren werden sog. **Fließtextzitate** gesetzt, das heißt, dass die Quellenangaben (= Titelzitat mit genauer Seitenabgabe) unmittelbar in den eigenen laufenden Text geschrieben werden.

**Fußnoten** gibt es auch, doch sie werden für Anmerkungen, Erklärungen, zusätzliche Informationen oder Kommentare verwendet (wie in diesem Leitfaden praktisch demonstriert wird).

Beim Zitieren selbst sind **zwei Zitierverfahren** unbedingt zu unterscheiden: das wörtliche Zitieren und das sinngemäße (paraphrasierende) Zitieren.

#### <span id="page-22-1"></span>**11.1 Wörtliche Textzitate**

Wörtliche Textzitate sind aus der Vorlage abgeschriebene Sätze oder Satzteile! *Wörtlich* heißt, dass der übernommene Satz **buchstabengetreu, also 1:1, abgeschrieben** wird. Den Punkt setzt man erst NACH dem Fließtextzitat.

Dabei ist auch auf die Rechtschreibung zu achten! Wird in der Quelle beispielsweise noch eine alte Rechtschreibung verwendet oder taucht dort ein Tipp- oder Orthographiefehler auf, so muss dieser im wörtlichen Zitat übernommen werden!

Möchte man im wörtlichen Zitat ein Wort hinzufügen oder löschen, ist auch dieser Vorgang zu belegen. Alle **Änderungen** sind **durch eine eckige Klammer […]** auszuweisen, z.B. das Hinzufügen eines Wortes, Auslassungen eines oder mehrerer Wörter usw.

#### Beispiel:

Nach Schwartz begann die berufsmäßige Ausübung der Jagd mit der Entstehung der Feudalgesellschaft "als nach dem Seßhaftwerden […] das Jagen keine Lebensnotwendigkeit mehr bedeutete" (Schwartz 1991, 74).

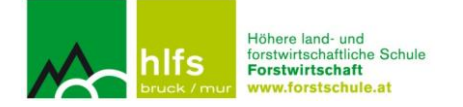

Soll eine bestimmte Aussage in einem wörtlichen Zitat **besonders hervorgehoben** oder ein gravierender Verstoß in der Rechtschreibung markiert werden, schreibt man **[!] oder [sic!]** nach dem Wort.

#### Beispiel:

Nach Schwartz begann die berufsmäßige Ausübung der Jagd mit der Entstehung der Feudalgesellschaft "als nach dem Seßhaftwerden [sic!], nach der Einführung des Ackerbaus und der Tierhaltung das Jagen keine Lebensnotwendigkeit mehr bedeutete" (Schwartz 1991, 74).

*Kurze wörtliche Textzitate:* Von kurzen wörtlichen Textzitaten spricht man, wenn ein ganzer Satz oder Satzteil wörtlich übernommen und durch doppelte Anführungszeichen markiert wird.

#### Beispiel:

Schwartz beschreibt in seinem Aufsatz die Entstehung der Jagdwissenschaft "als Ergebnis der Auseinandersetzung der Menschen mit der Natur" (Schwartz 1991, 75).

*Längere wörtliche Zitate:* Schreibt man mehrere Sätze oder eine längere Textpassage (3 Zeilen und mehr!) ab, muss das Zitat als Block 0,5 cm eingerückt werden. Die Schriftgröße muss auch verringert werden. Die Anführungszeichen sind hier wegzulassen!

#### Beispiel:

Schwartz erklärt die Entwicklung der Disziplin der Jagdwissenschaft folgendermaßen:

Es entstand die Jagdwissenschaft als Ergebnis der Auseinandersetzung der Menschen mit der Natur. Mit dem Erreichen eines bestimmten Standes der Produktivkräfte, der gesellschaftlichen Verhältnisse und der intellektuellen Fähigkeiten der Menschen nahm das empirische Wissen theoretischen und systematischen Charakter an. In enger Wechselwirkung entwickelte es sich zur Wissenschaft. (Schwartz 1991, 75)

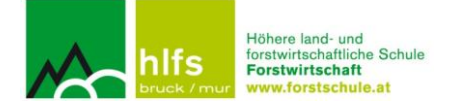

#### <span id="page-24-0"></span>**11.2 Sinngemäße Textzitate**

Mit sinngemäßen Textzitaten wird die Quelle in eigenen Worten zusammengefasst und wiedergegeben. Zur Kennzeichnung der Quelle wird der **Konjunktiv I** (indirekte Rede!) verwendet. Bei der Quellenangebe schreibt man in die Klammer ein "**vgl.**" – vgl. bedeutet "vergleiche". Das Fließtextzitat wird bei einem Satz VOR dem Punkt eingefügt.

#### Beispiel:

Laut Schwartz **sei** die Jagdwissenschaft ein Resultat der intensiven Beschäftigung des Menschen mit der Natur (vgl. Schwartz 1991, 75).

Um dieses "vgl." in die Quellenangabe einzufügen, muss man folgendermaßen vorgehen:

- 1. ..Zitat bearbeiten"
- 2. "Zitat in statischen Text konvertieren"
- 3. "vgl." in die Klammer schreiben

Nach einem längeren Textabschnitt (mehrere Sätze, meist ein Absatz) wird das Fließtextzitat NACH dem Punkt gesetzt. Da nach satzschließenden Zeichen die Großschreibung erforderlich ist, muss "Vgl." groß geschrieben werden.

#### Beispiel:

Laut Schwartz **sei** die Jagdwissenschaft ein Resultat der intensiven Beschäftigung des Menschen mit der Natur. Erst nachdem dessen empirisches Wissen systematisiert und eine entsprechende Theorie entwickelt wurde, **habe** es sich zu einer Wissenschaft herausgebildet. (Vgl. Schwartz 1991, 75)

Will man auf die Werke mehrerer Autoren/-innen Bezug nehmen, so kann man das Fließtextzitat ausbauen:

TEXT (vgl. Autor/in Jahr, Seite; Autor/in Jahr, Seite; Autor/in Jahr, Seite) TEXT

TEXT. (Vgl. Autor/in Jahr, Seite; Autor/in Jahr, Seite; Autor/in Jahr, Seite)

Was macht man, wenn der Autor in der Quelle bereits ein wörtliches Zitat verwendet?

Im zitierten Original werden dann diese bereits unter doppelten Anführungszeichen gesetzten Textteile folgendermaßen angeführt:

"TEXT **'**TEXT**'** TEXT" (QUELLENANGABE).

Für Zitate in bereits wörtlichen Zitaten verwendet man also einfache Anführungszeichen!

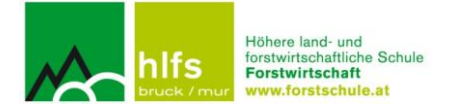

## <span id="page-25-0"></span>**12. Abbildungen**

Bsp.: Bild eines Berg-Ahorn-Blattes von der Webseite *www.baumkunde.de*

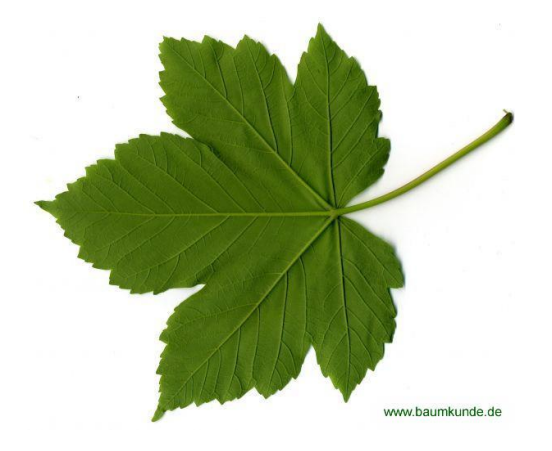

<span id="page-25-1"></span>**Abbildung 1: Berg-Ahorn: Blatt Rückseite (Gurk und Hepp, www.baumkunde.de, 3 o. A.)**

Bei Abbildungen sind folgende Schritte durchzuführen:

- 1. Schritt: Abbildung einfügen
- 2. Schritt: Verweise → Beschriftung einfügen (direkt unter die Abbildung)

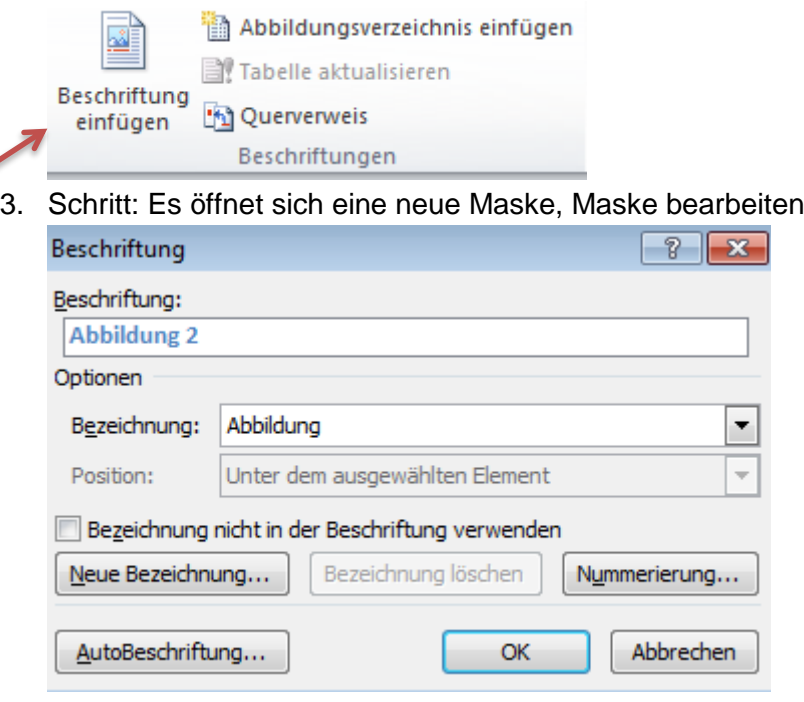

automatische Nummerierung übernehmen!

- 4. Schritt: Abbildung betiteln (was wird gezeigt) und gleichzeitig eine neue Quelle  $erstellen \rightarrow siehe$  "Quelle erstellen Internetquellen"
- 5. Schlussendlich steht neben dem Abbildungstitel auch der Kurztitel der Internetquelle!

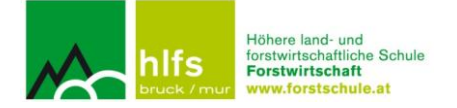

## <span id="page-26-0"></span>**13. Literaturverzeichnis und Abbildungsverzeichnis erstellen**

Am Ende der Arbeit muss nicht nur ein Literaturverzeichnis, sondern auch ein Abbildungsverzeichnis eingefügt werden.

#### **a) Literaturverzeichnis einfügen**

Verweise → Literaturverzeichnis (eine Variante auswählen)

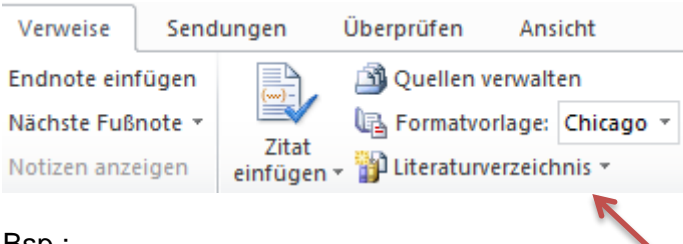

Bsp.:

#### **Literaturverzeichnis**

- Auer, Matthias, und Jeannine Hierländer. "Die gar nicht so heile Biowelt Österreich." *Die Presse*, März 2013: 15.
- Gurk, Chris, und Christian Hepp. *www.baumkunde.de, 1.* o. A. . http://www.baumkunde.de/Acer\_pseudoplatanus/ (Zugriff am 9. März 2013).
- —. *www.baumkunde.de, 2.* o. A. . http://www.baumkunde.de/Acer\_pseudoplatanus/ (Zugriff am 9. März 2013).
- —. *www.baumkunde.de, 3.* o. A. http://www.baumkunde.de/Acer\_pseudoplatanus/Blatt2/ (Zugriff am 9. März 2013).
- Hahn, Andreas. "Management, Planung und Entscheidung: Eine Abgrenzung." In *Forstbetriebsplanung*, Herausgeber: Thomas Knoke, 11-15. Stuttgart: Ulmer, 2012.
- Mustermann, Max, Interview geführt von Gisela Muster. *Informationen zum Erstellen von Literaturverzeichnissen* ORF. ORF 2. 9. März 2013.
- Schwartz, Ekkehard. *Jagswissenschaft in historischer Sicht.* Bd. 17, in *Beiträge zur Jagdund Wildforschung*, Herausgeber: Manfred Schütze und Max Mustermann, 74-81. Berlin: Deutscher Landwirtschaftsverlag, 1991.
- Smidt, Stefan, Harald Bolhàr-Nordenkampf, und Herman Friedl. "Das Ozonrisiko für österreichische Fichtenwälder." *Austrian Journal of Forest Science*, Jänner/Februar/März 2007: 1-34.

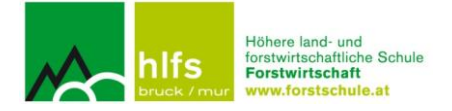

- *www.baumkunde.de, 2.* kein Datum. http://www.baumkunde.de/Quercus\_robur/ (Zugriff am 9. März 2013).
- Zucha, Rudolf O. *Führungskräfte in der Praxis. Leadership, Organisation und Kultur. Internationale Aspekte des praktischen Managementtrainings.* 1. Aufl. Wien: WUV-Universitätsverlag, 1995.

#### **b) Abbildungsverzeichnis einfügen**

Verweise → Abbildungsverzeichnis einfügen

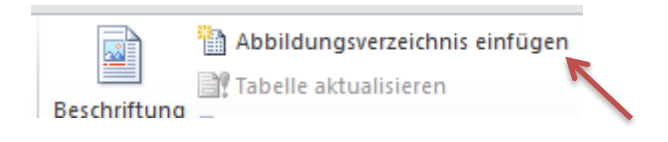

Bsp.:

[Abbildung 1: Berg-Ahorn: Blatt Rückseite \(Gurk und Hepp, www.baumkunde.de, 3 o. A.\)](#page-25-1) ...26